## KIT 128. ALL-FLASH USB PIC PROGRAMMER

This documentation was written april 4, 2003.

Download the User Interface from <a href="http://www.kitsrus.com/zip/diypack7.zip">http://www.kitsrus.com/zip/diypack7.zip</a>

Run setup.exe. The program will unpack into C:\diypgmr. In there you will find k128.pdf. Please print it out and read in conjunction with this documentation.

Here is a photo after soldering the 3 ecaps, crystal, USB connector and 18 pin IC socket for the firmware.

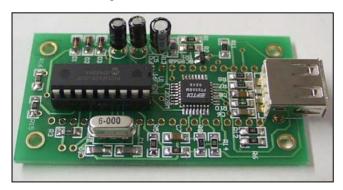

Get the color photo at <a href="www.kitsrus.com/jpg/k128-3.jpg">www.kitsrus.com/jpg/k128-3.jpg</a>

Note that the crystal in particular is several mm **above** the PCB. This is so the case will not hit the pads or resistors.

Note that two adjacent pins, pins 3 and 4, are both connected to Vcc so the possible solder bridge between these two pins is not a mistake and is OK.

Here is a photo of the other side. Note the lugs and pins from the USB connector have been **cut off** flush.

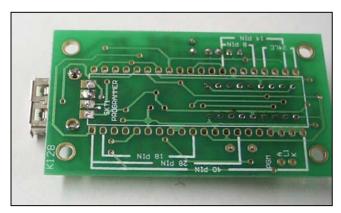

Get the color photo at <a href="www.kitsrus.com/jpg/k128">www.kitsrus.com/jpg/k128</a> 4.jpg

Now solder the 3mm bi-LED and ZIF socket into place on the TOP of the PCB. The short leg of the LED goes in K.

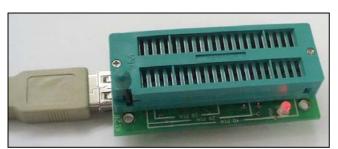

Fitting into the Box. Our original idea was to screw the PCB into the box provided. However, as you can see the heads of the screws will hit the ZIF socket. So what we have done is made the pcb slightly over-width so some filing will be needed to tight fit the pcb into the box so no screws are required.

A couple of sweeps with a fine file is all that is needed to effect a tight, friction fit of the PCB without screws. Blow off the filed dust. Do **NOT** use a nylon brush as static damage to the FT chip could occur.

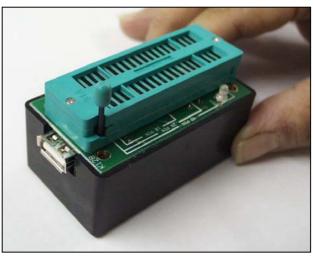

Use a USB extension cable, A – A to plug into the PC and the Kit 128. Both A connectors are identical.

**Software and Firmware Upgrades.** New PICs are being released almost every month. Keep a watch at http://www.kitsrus.com/upuc.html#k128

For a firmware upgrade a file **k128ugd.hex** will be issued. Put this in the working directory then press **Options/Upgrade**. A new firmware chip will be written to a new 16F618-20/P in the programming position. (Do not try to program the chip normally. That will not work.)

In the case of a new User Interface then a new **diypack.zip** will be issued.

**Problems.** Error reports and comments are welcome. Please direct them to **tony.nixon@eng.monash.edu.au** 

-----